## **(1) Ersteinrichtung**

Eltern erhalten zu Beginn der 5. Klasse, bzw. Neuzugang ihres Kindes einen Erstzugang für das LernSax unserer Schule von der Klassenlehrerin/dem Klassenlehrer ausgehändigt. Dieses ist für ca. 100 Tage gültig.

#### [www.lernsax.de](http://www.lernsax.de/)

- Sie melden sich mit Ihren Benutzerdaten an und müssen dann ein eigenes Passwort festlegen.
- Bitte hinterlegen Sie auch eine private E-Mail-Adresse zur Verifizierung. Sollten Sie Ihr Passwort vergessen haben, können Sie darüber individuell [auf dieser Seite](https://www.lernsax.de/wws/9.php#/wws/397985.php) Ihr Passwort selber zurücksetzen. *[\(https://www.lernsax.de/wws/9.php#/wws/397985.php\)](https://www.lernsax.de/wws/9.php#/wws/397985.php)*

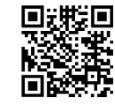

# **(2) LernSax App**

Für Ihr Smartphone empfiehlt sich die **LernSax Messenger App**. Sie ist kostenlos in den jeweiligen Stores zu finden. Hier zwei hilfreiche Hinweise zum Einrichten:

### **a) Menüband am unteren Rand individuell anpassen**

Für eine gute Kommunikation mit unserer Schule empfiehlt es sich, das Menüband wie abgebildet einzurichten.

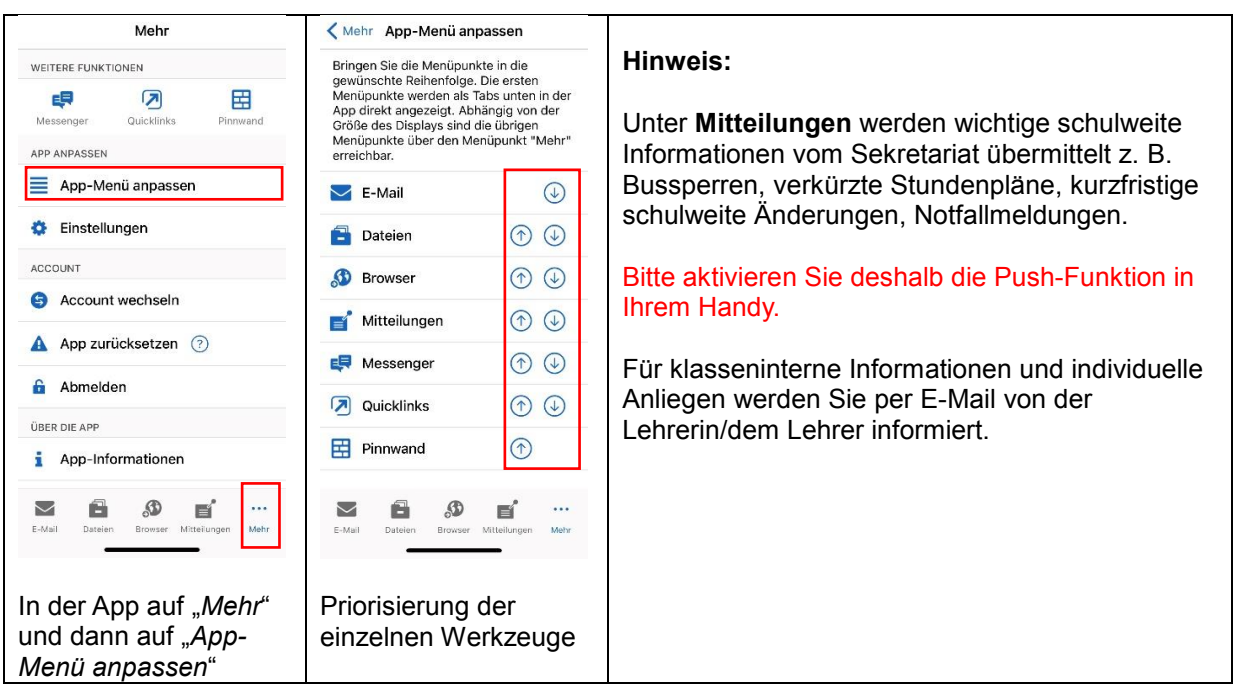

### **b) Externer Browser**

Aus der LernSax Messenger App heraus kann man auch ohne nochmalige Anmeldung und bei vollem Funktionsumfang in den Browser (Chrome, Firefox, Safari etc.) wechseln. Dazu setzen Sie in den Einstellungen (ganz unten) den Haken bei "Externen Browser nutzen".

**Browser**  $(?)$ 

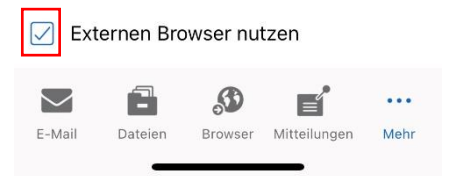

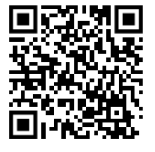